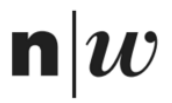

Fachhochschule Nordwestschweiz<br>Pädagogische Hochschule

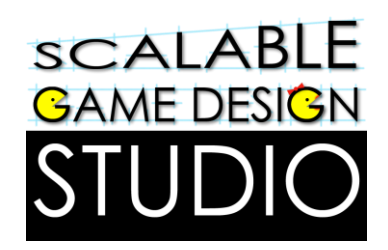

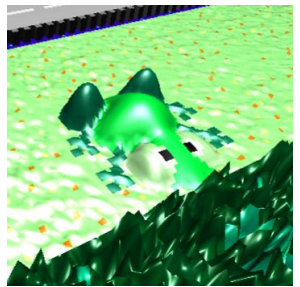

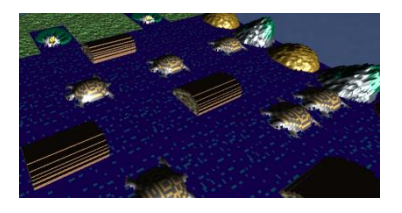

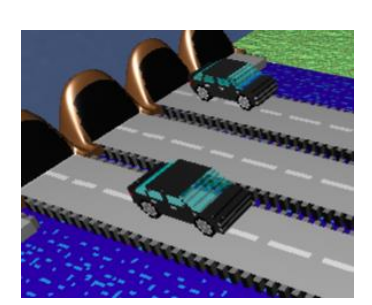

# Frogger

## Handout für Schülerinnen und Schüler

DU BIST EIN FROSCH. DEINE AUFGABE IST EINFACH: HÜPFE ÜBER EINE BEFAHRENE STRASSE, WEICHE FAHRZEUGEN AUS, BIS DU ANS UFER EINES FLUSSES GELANGST, WO DU OHNE ZU ERTRINKEN ZUR GROTTE ANS ANDERE UFER GELANGEN SOLLST, INDEM DU AUF DEN RÜCKEN VON SCHILDKRÖTEN UND BAUMSTÄMMEN SPRINGST.

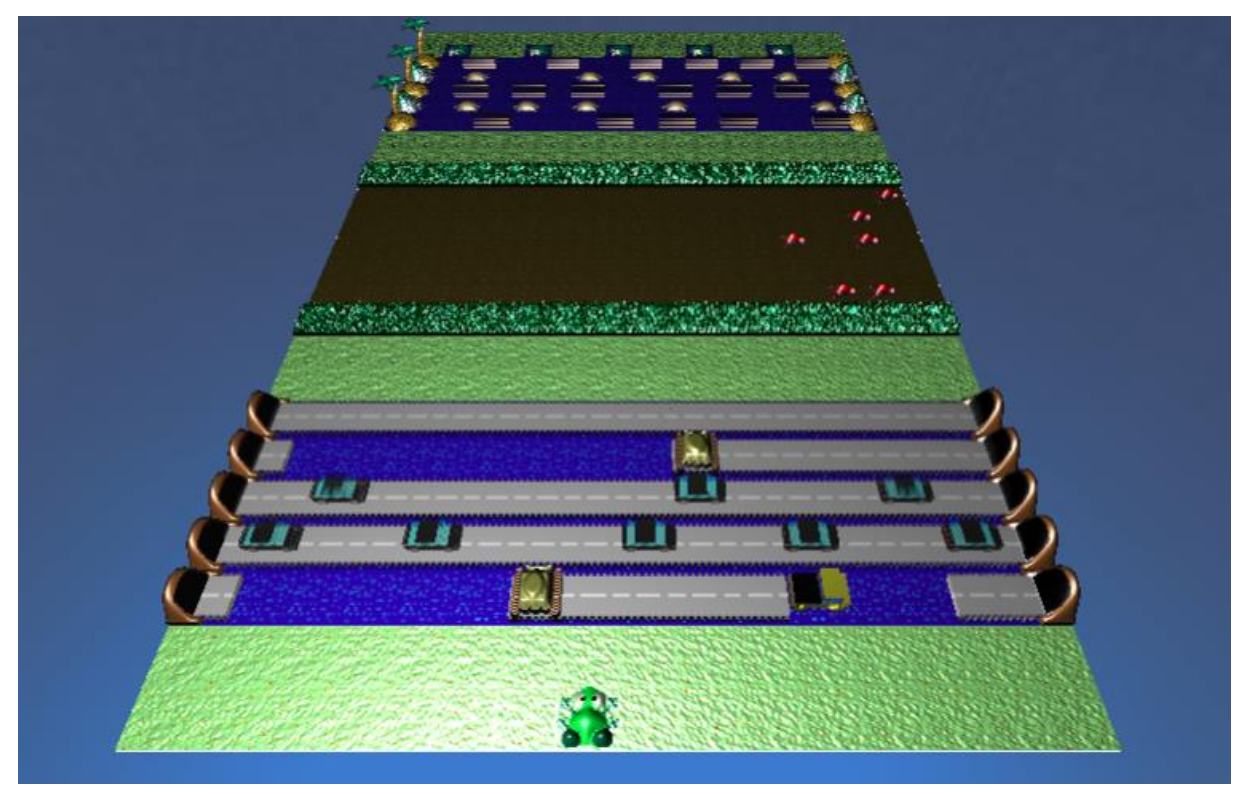

 $\overline{O}$ 

## Einstieg

#### Schritt 1

Besuche die Seite [www.agentcubesonline.com](http://www.agentcubesonline.com/) und klicke dort auf "Log in"

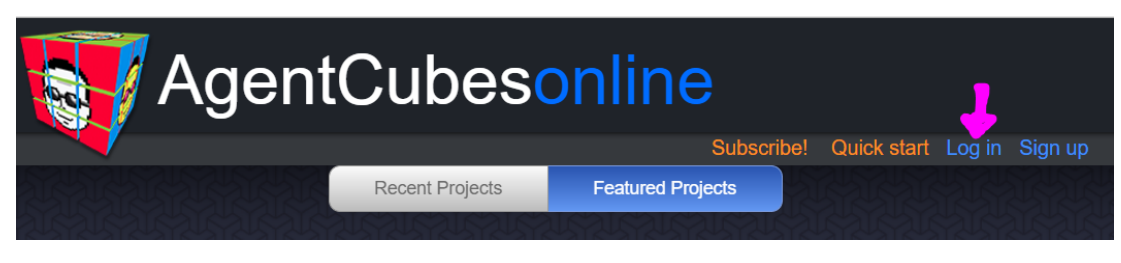

#### Schritt 2

Nun öffnet sich ein Fenster. Melde dich mit deinem Benutzernamen und Passwort an!

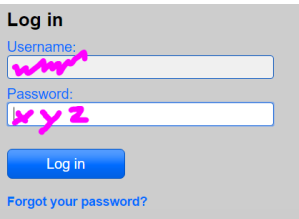

Falls du noch keinen Benutzernamen hast, klicke auf "Sign up" und folge der Anleitung "Anmeldung"

Nun kannst du dich mit "Log in" einloggen.

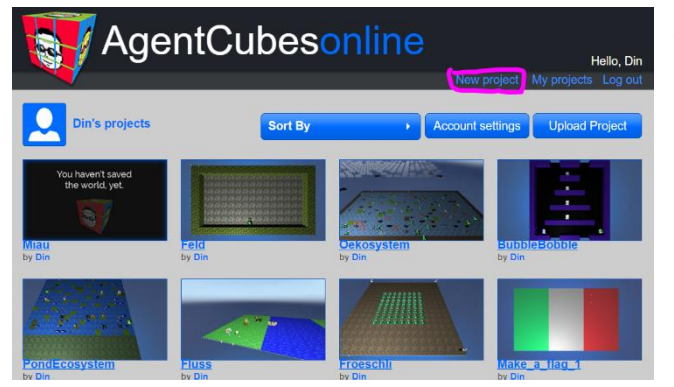

Wähle nun ein bestehendes Projekt aus deinem Ordner aus oder erstelle mit "New Project" ein neues

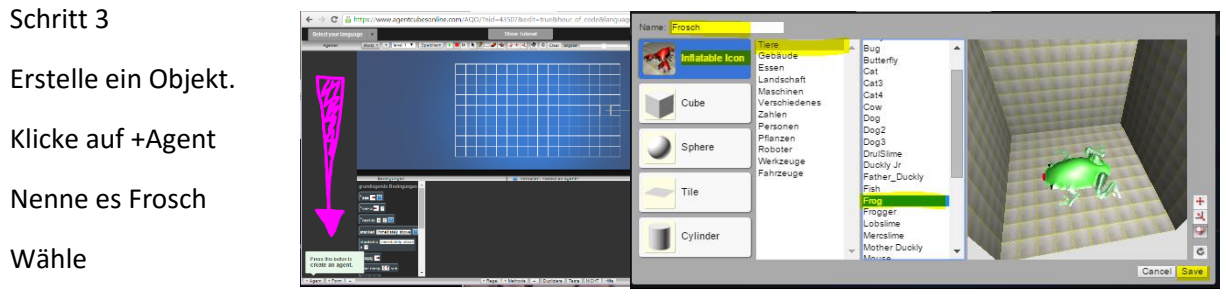

Inflatable Icon – Tiere – Frog

Bestätige mit Save, damit gelangst du wieder auf die Hauptseite, wo dein Frosch unter Agenten sichtbar wird.

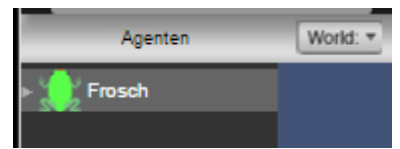

Schritt 4

Bearbeite das Objekt.

Zeichne einen Frosch.

Du kannst den Frosch mit (aufblähen) so wird er zu einer 3D -

Doppelklicke den Frosch

Klicke auf Löschen um das aktuelle Bild zu löschen.

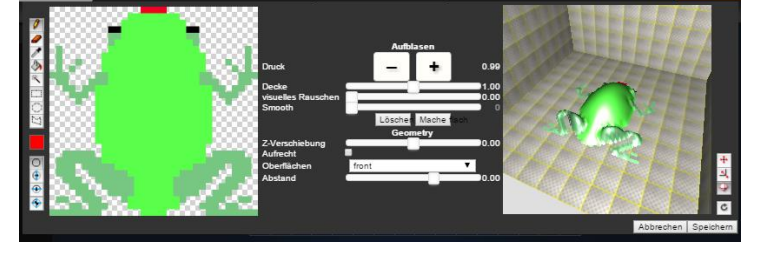

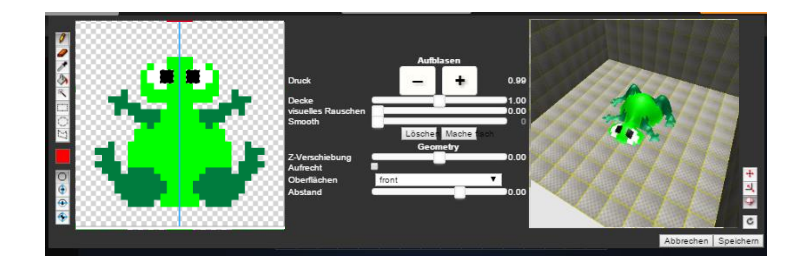

Klicke Speichern

Schritt 6

Figur

Schritt 5

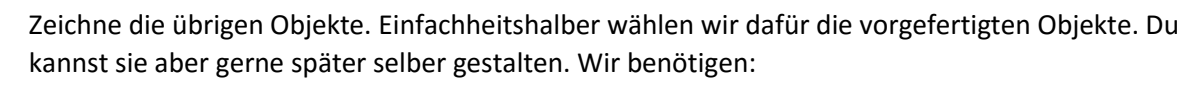

Feld

Inflatable Icon - Landschaft - sand

#### Strasse

Inflatable Icon - Landschaft - Road

Tunnel\_links

Inflatable Icon - Landschaft - TunnelL

Tunnel\_rechts

Inflatable Icon - Landschaft - TunnelR

#### Auto

Inflatable Icon - Fahrzeuge - 4 door car Ziel Inflatable Icon - Tiere - Butterfly

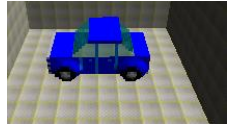

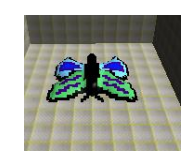

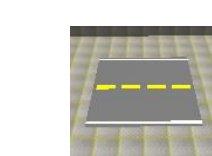

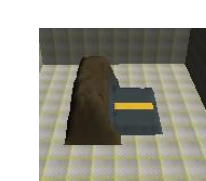

2

## Erstelle eine neue Spiel-Welt

Die Welt (Spielfeld) ist der Spielraum – dort führen die Objekte (agents) ihre Aktionen aus.

Die Werkzeuge:

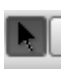

Auswahlwerkzeug

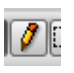

**Stift - setzt ein Objekt auf das Worksheet** 

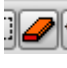

Radierer - Entfernt einzelne Objekte vom Worksheet

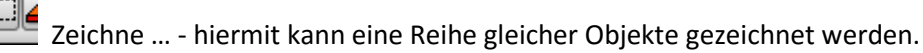

Schritt 7

Benutze die Werkzeuge, um Objekte auf die Spielfläche zu bringen.

z.B. Stift: Hiermit kannst Du jeweils ein Objekt platzieren.

Wichtig: Zeichne kein Objekt doppelt übereinander.

Wenn du z.B. einen Frosch platziert hast, dann solltest Du keine Strasse über ihn zeichnen. Lösche ein Objekt zuerst, bevor Du ein anderes an die gleiche Stelle setzt.

So ähnlich sollte deine Welt (Spielfeld) jetzt aussehen.

Nun solltest Du deine Welt speichern! Speichern

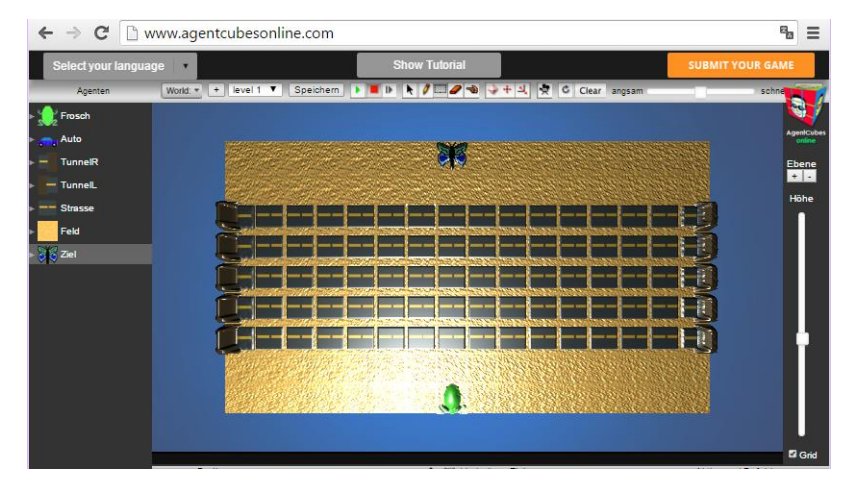

## Wir programmieren das Verhalten der Objekte

Schritt 1

| + Regel | + Methode || - || Dupliziere || Teste || NICHT || Hilfe

Programmiere das Verhalten des Frosches.

Klicke auf das Objekt (agent) um das Verhalten zu programmieren.

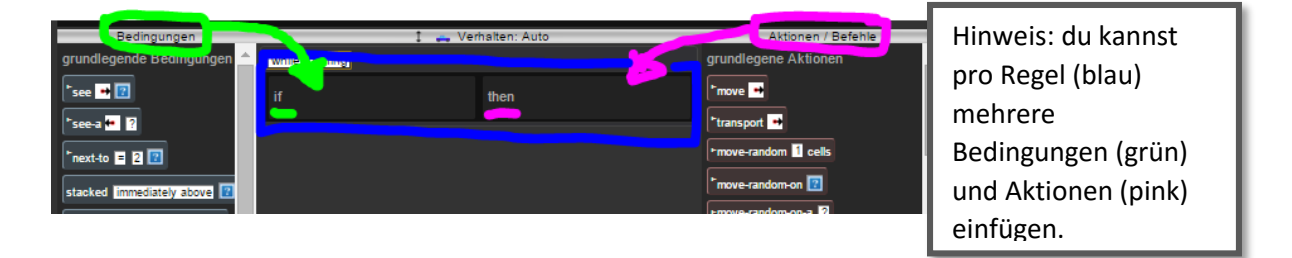

#### Schritt 2

Frosch bewegt sich durch Tastatureingabe.

Wenn der ↑ Pfeil gedrückt wird, so bewegt sich der Frosch nach oben. Programmiere alle vier Bewegungsrichtungen.

#### Schritt 3

Hier wird die Bewegung der Fahrzeuge programmiert.

Selektiere das Auto

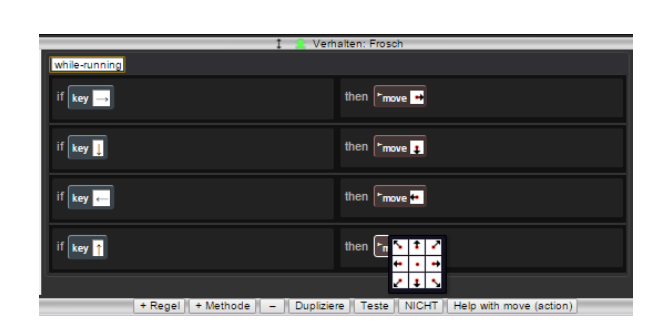

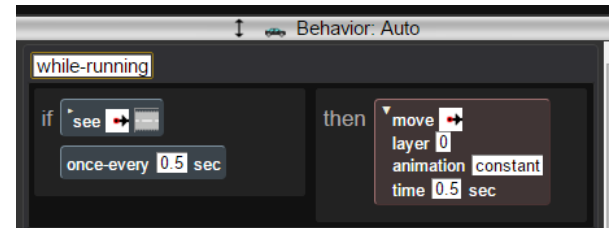

#### Schritt 4

Der linke Tunnel soll Fahrzeuge GENERIEREN.

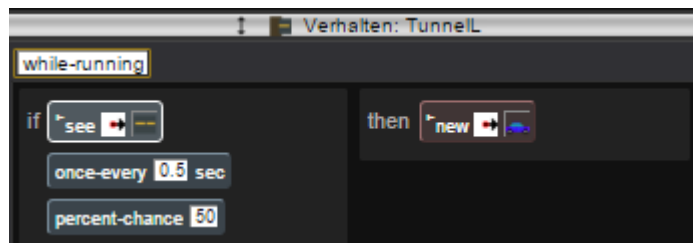

#### Schritt 5

Das Auto soll im rechten Tunnel ABSORBIERT werden (verschwinden).

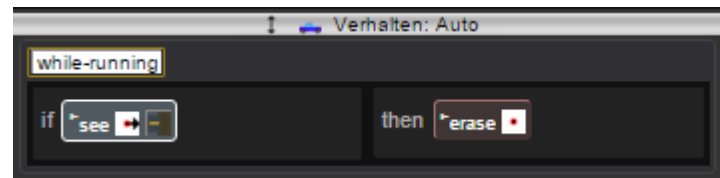

attrib

#### Schritt 6

Zeichne ein Bild für einen überfahrenen Frosch. Frosch Klicke dazu einmal auf den Frosch und dann auf + Shape+ Agent | + Shape | | - |

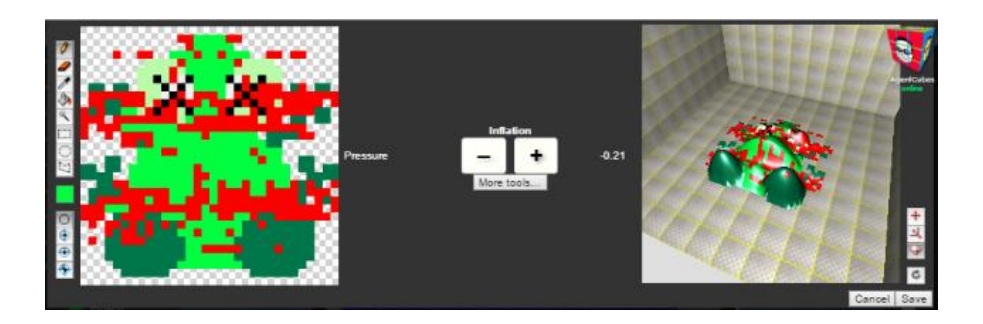

#### Schritt 7

Eine Hupe ertönt und der Frosch verändert sein Aussehen, wenn er mit einem Fahrzeug kollidiert. Danach wird der Frosch vom Spielfeld gelöscht und das Spiel von vorne gestartet.

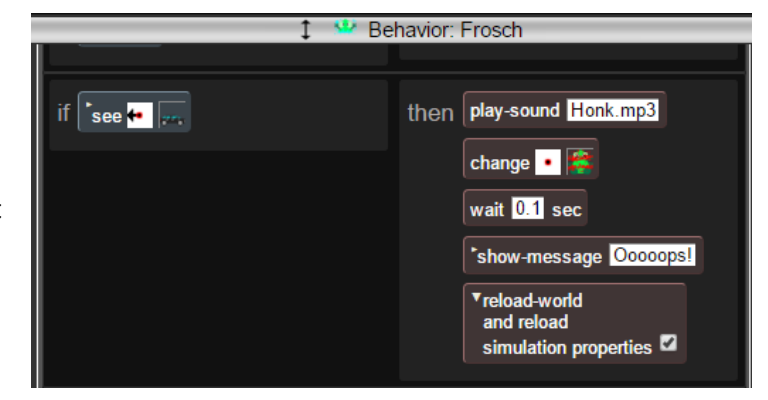

#### Schritt 8

Programmiere das Spiel so, dass Du gewinnst, wenn der Frosch das Ziel (Grotte, Flagge, Goldbox) erreicht. Das Programm des Frosches wird um folgende Regel ergänzt:

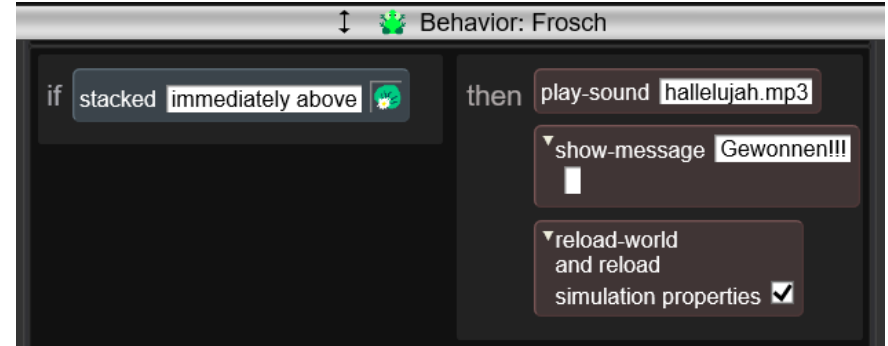

Vielleicht hast du noch Zeit, dann kannst du mit dem Erreichen des Ziels gleich in den nächsten Level wechseln.

Du kannst nun weitermachen, wenn folgendes in deinem Spiel schon funktioniert …

- $\checkmark$  Bewegt sich der Frosch in alle Richtungen?
- $\checkmark$  Werden Fahrzeuge generiert und absorbiert (gelöscht)?
- $\checkmark$  Funktioniert der Zusammenprall (Kollision) von Frosch und Fahrzeug richtig?

Bravo, du hast es bis hier geschafft und nun kannst du selber fortfahren, denn nun kennst du alle wichtigen Bausteine um das Spiel zu beenden. Falls du aber gerne zwischendurch ein Auge auf ein Handout werfen möchtest, kannst du gerne auf der nächsten Seite fortfahren.

Aber sei gewarnt: Ab hier gibt es nicht mehr so viele Bilder als Hilfe, denn sei ehrlich – eigentlich kannst du es nun wirklich selber!

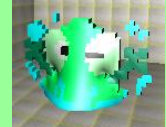

## Bedingungen für das Flusslevel

Nun kommt der Teil, in welchem der Frosch den Fluss überqueren soll. Es sollen folgende Regeln gelten:

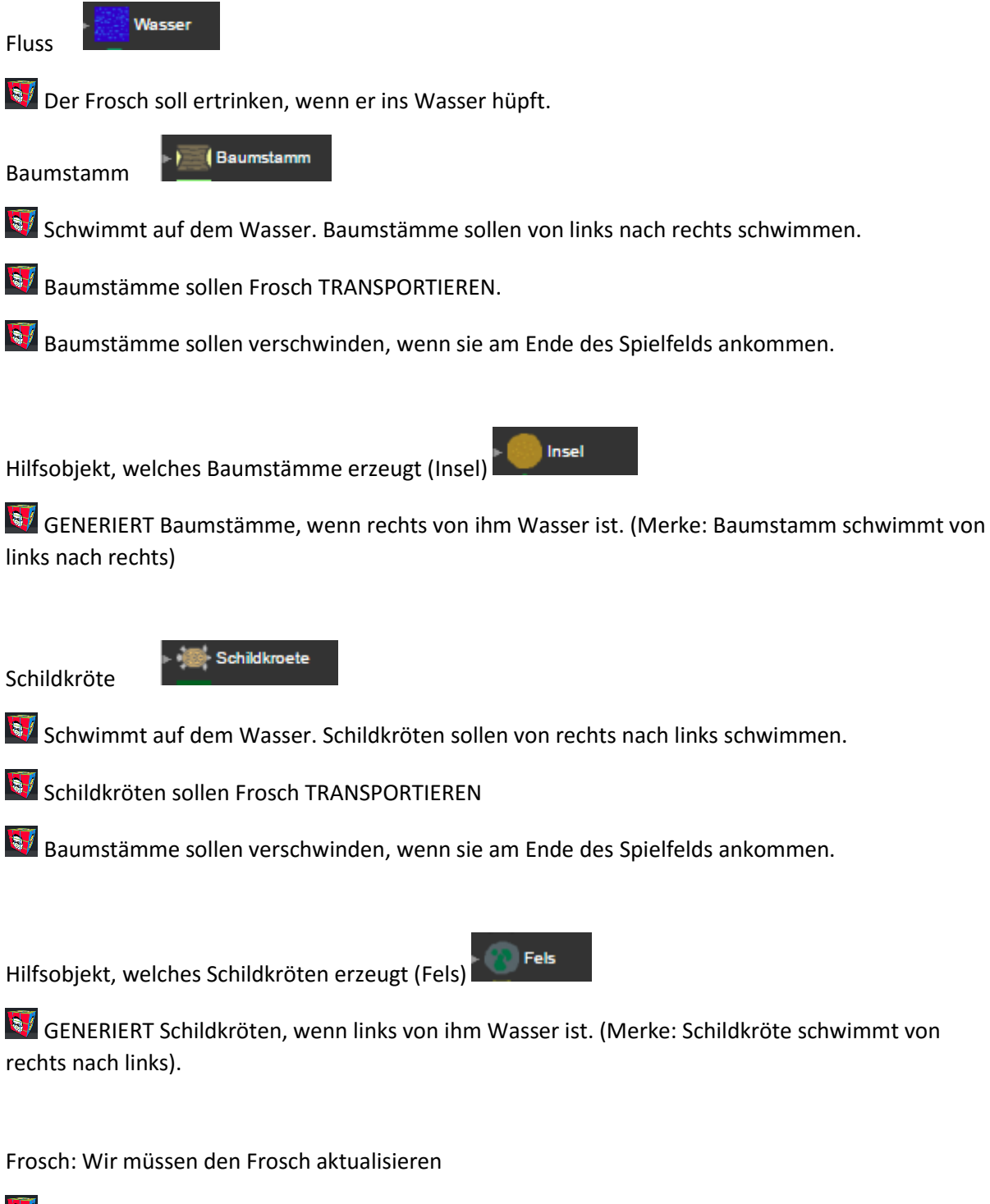

Sy Springt auf Schildkröte (Baumstamm) und bewegt sich mit dieser (diesem).

**B** Das Spiel ist verloren, wenn der Frosch ins Wasser hüpft (der Frosch ertrinkt).

6

### Der Fluss

Schritt 1:

Erstelle die fehlenden Objekte (Fluss, Baumstamm, Brücke, Schildkröte, Insel,) und füge sie dem neuen Level hinzu (World +)

#### Schritt 2:

Programmiere die Insel so, dass sie Baumstämme generiert. Programmiere die Baumstämme, so dass sie verschwinden, wenn sie am Flussende angekommen sind (Absorption).

#### Schritt 3:

Programmiere den Baumstamm, so dass er von links nach rechts schwimmt.

HINWEIS: wir benutzen den Befehl TRANSPORT und nicht den MOVE-Befehl. Mit dem transport-Befehl kann der Baumstamm einen Frosch tragen und mitnehmen.

#### Schritt 4:

Du kannst weitermachen, wenn Du die folgenden Fragen mit "Ja" beantworten kannst:

- $\checkmark$  Entstehen neue Baumstämme?
- $\checkmark$  Bewegen sich die Baumstämme auf dem Fluss und verschwinden sie am Ende des Flusses?
- $\checkmark$  Wird der Frosch transportiert, wenn er auf einen Baumstamm hüpft?

#### Schritt 5:

Programmiere die Insel, um Schildkröten zu generieren. Programmiere die Schildkröten so, dass sie verschwinden, wenn sie das Ende des Flusses erreichen. Die Schildkröten sollen von RECHTS nach LINKS schwimmen.

#### Schritt 6:

Du kannst weitermachen, wenn Du die folgenden Fragen mit "Ja" beantworten kannst:

- Entstehen neue Schildkröten?
- $\checkmark$  Bewegen sich die Schildkröten auf dem Fluss und verschwinden sie am Ende des Flusses?
- $\checkmark$  Wird der Frosch transportiert, wenn er auf eine Schildkröte hüpft?

#### Schritt 7:

Du kannst weitermachen, wenn Du die folgenden Fragen mit "Ja" beantworten kannst:

- $\checkmark$  Erscheint eine Nachricht, wenn der Frosch das Ziel (Grotte, Flagge, Goldbox...) erreicht?
- $\checkmark$  Funktioniert das Spiel, so wie Du es konzipiert hast?

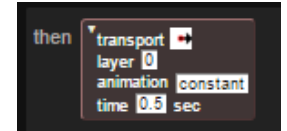

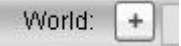

## Zusatzaufgabe 1: Schummeln unmöglich

Programmiere das Spiel so, dass der Spieler nicht schummeln kann …

Der Frosch stirbt, wenn er sich rechts oder links am Spielfeld am Wasser oder an der Strasse vorbei bewegt.

Der Frosch kann nicht über Tunnel oder Insel bewegt werden.

Neues Objektverhalten:

- Der Frosch stirbt und das Spiel ist verloren, wenn er sich rechts oder links am Spielfeldrand an Strasse oder Wasser vorbei bewegt.
- Wie kannst du das programmieren? Welches Objekt musst du verändern?
- Möchtest du ein neues Bild für den Frosch benutzen?
- Der Frosch soll nicht über Tunnel oder Inseln hüpfen können.
- Wie kannst du das verhindern?
- Kein Schummeln!

## Zusatzaufgabe 2: Fahrzeuge fahren in verschiedene Richtungen

Ergänze das Spiel so, dass die Fahrzeuge auf den verschiedenen

Fahrbahnen jeweils aus unterschiedlichen Richtungen kommen.

Neue Objekte:

Erstelle einen neuen Fahrzeugtyp

Ergänze das Spielfeld (worksheet):

- Ergänze eine oder zwei weitere Fahrbahnen.
- Speichere dann das Spielfeld (worksheet).

Neues Objektverhalten:

- Neuer Fahrzeugtyp wird automatisch "generiert" und gelöscht ("absorbiert").
- Neuer Fahrzeugtyp bewegt sich von RECHTS nach LINKS.
- Frosch stirbt, wenn er vom neuen Fahrzeugtyp überfahren wird.
- Das Spiel ist verloren, wenn der Frosch überfahren wird.
- **Fahrzeuge fahren in beide Richtungen!**

## Zusatzaufgabe 3: Krokodile

Der Frosch sollte auf ein Krokodil hüpfen können und sich von diesem transportieren lassen (so wie bei den Baumstämmen und Schildkröten). ABER … der Frosch sollte sterben, wenn er vor ein Krokodil springt.

Neues Objekt: Krokodil

Neues Objektverhalten:

- Der Frosch wird vom Krokodil transportiert, wenn er auf ihn hüpft.
- Der Frosch stirbt, wenn er sich vor dem Krokodil befindet und von diesem gefressen wird.

## Zusammenfassung - Frogger-Spiel

A) Hier die wichtigsten Computational Thinking Muster für das Frogger-Spiel:

- 1) Cursor-Kontrolle: der Spieler kann ein Objekt bewegen.
	- a) Mit Tastatureingabe kann ein Objekt bewegt werden.
	- b) Als Beispiel dafür kann der Frosch mit den Pfeiltasten bewegt werden.
- 2) Generieren: Es erscheinen neue Objekte auf dem Bildschirm.
	- a) Mit dem Befehl "New" entsteht in AgentSheets ein neues Objekt.
	- b) Als Beispiel dafür generieren wir neue Fahrzeuge, Schildkröten, Baumstämme.
- 3) Absorbieren: Objekte warden gelöscht.
	- a) Mit dem Befehl "Erase" werden in AgentSheets Objekte gelöscht.
	- b) Als Beispiel dafür löschen wir Fahrzeuge, Schildkröten, Baumstämme.
- 4) Transportieren: Ein Objekt wird von einem anderen Objekt transportiert.
	- a) Mit dem Befehl "Transport" werden in AgentSheets Objekte transportiert.
	- b) Als Beispiel dafür wird der Frosch von Baumstämmen oder Schildkröten transportiert.
- 5) Kollision: Zwei Objekte kollidieren (prallen aufeinander).
	- a) Mit den folgenden Befehlen: "See", "Stacked" oder "Next to" kann eine Kollision simuliert werden.
	- b) Als Beispiel dafür kollidiert ein Fahrzeug mit dem Frosch.
- B) Andere Konzepte, die Du gelernt hast, mit AgentSheets anzuwenden:
- 1) Das Erstellen von einem Projekt, Spielfeld und von Objekten (agents).
- 2) Einem Objekt verschiedene Bilder (depiction) zuzuordnenen wie z.B. der "tote Frosch".
- 3) Das Beenden und Neu-Laden eines Spiels.
- 4) Fehlersuche und Beachten der Reihenfolge bei den Programmierbefehlen.
- 5) Töne (sounds) und Textnachrichten (messages).
- 6) Korrekte Zeitintervalle für Aktionen mit dem Befehl "Once every".
- 7) Aktionen mit einem gewissen Wahrscheinlichkeitsmuster mit dem Befehl "% chance" .